## **How to ReOpen/Change Status of a Closed Service Record**

**Market:** Federal/State/Local, House, Senate

**Module:** Services

**Purpose:** This guide provides instructions on how to re-open or change the status of a closed service record.

**Key Benefits**

Although IQ provides the option to repen a closed service record, is not a recommended best practice and should only be used in special circumstances. Changing the status does not re-open a service record but simply changes the type of closing status set for the record.

## **1.** Navigate to **Services > All Recently Closed**.

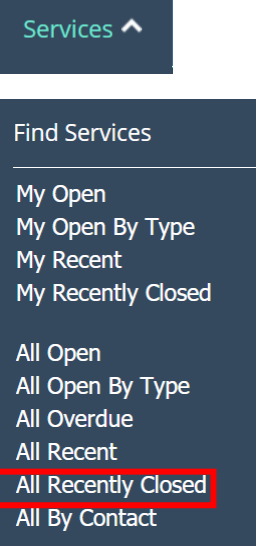

- **2.** Select the service record.
- **3.** Click the **Pencil** icon next to **CLOSED**.

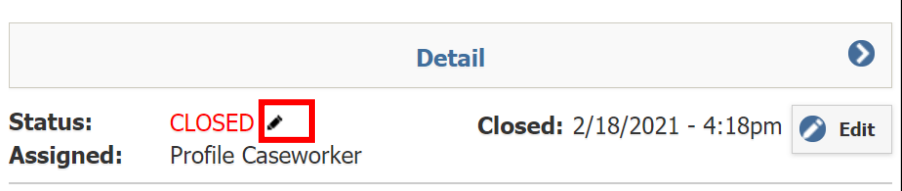

**4.** Select the appropriate option.

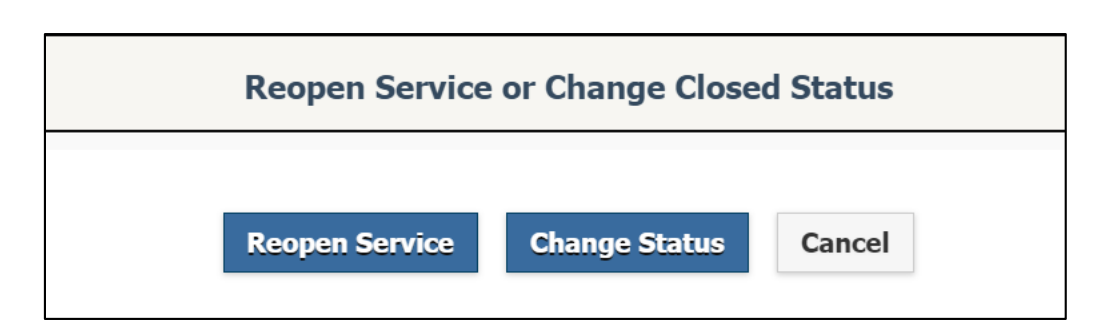

Alntranet Quorum | leidos

**Option – Reopen a Service.** This reopens the service record. Modify the record information and close the record when the process is complete.

**Option – Change Status.** This displays a window that lists the different types of closing statuses. Select the new closing status.